### **Поради щодо управління:**

- Спробуйте всі різні вкладки **(Introduction, Charts)** у верхній частині моделювання. Вкладки призначені для того, щоб допомогти вчителям провести уроки, або зробити уроки відповідними віку, використовуючи лише одну з них.
- Якщо ви хочете скласти конкретні графіки, щоб представляти рух, як учні можуть бачити у полі демонстрації, як випадок, що показаний праворуч: скористайтесь **Pause** (**Пауза)**, потім встановіть параметри за допомогою повзунків, а потім натисніть кнопку **Play** (**Відтворити)**.
- Якщо ви робите демонстрацію на лекції, встановіть роздільну здатність екрана 1024x768, щоб симуляція заповнила екран і його краще було видно.

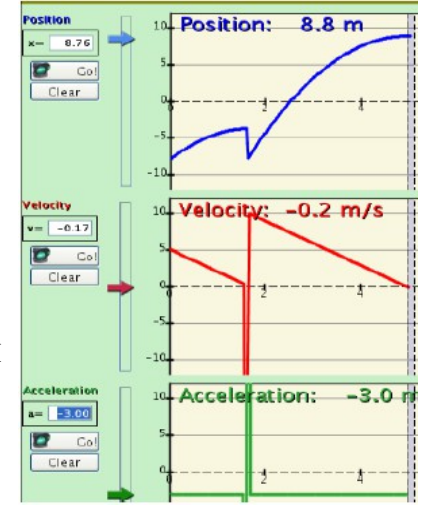

• Використовуйте елементи керування внизу, щоб призупинити, зробити крок або записати та

відтворити рух. Ви повинні вибрати **Record (Запис)** перш ніж розпочати експеримент, якщо ви хочете, щоб він був збережений.

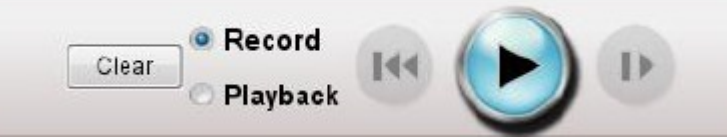

- На вкладці **Introduction (Вступ)** є повзунки , які можна рухати, щоб допомогти школяру зрозуміти рух людини.
- На вкладці **Charts (Графіки)** вертикальні сірі/фіолетові лінії на діаграмах можуть бути захоплені мишкою в режимі відтворення, щоб допомогти учням співвідносити рух людини з графіками.

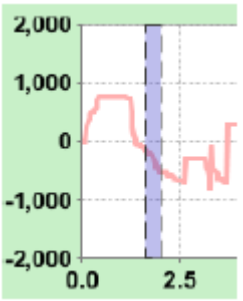

• У верхньому меню **Додаткові налаштування** є опції для математичних виразів/формул та зміни осі на зворотну. Якщо чоловік зупиняється біля стіни, функція більше не застосовується, але все одно її видно.

# **Важливі примітки / спрощення в моделюванні:**

• При перетягуванні мишею проби беруть близько 24 кадрів в секунду. Чотири проби усереднюються для встановлення положення чоловічка; це створює незначне відставання між розташуванням миші та місцем розташування людини. Для обчислення швидкості в момент t-dt проводиться лінійна підгонка з 3-х точок (t-2\*dt, t-dt, t) і визначається положення. Прискорення обчислюється як перша похідна швидкості, використовуючи той самий

алгоритм, а не пряма друга похідна даних позиції. Для обчислення інтегралів, таких як положення з заданої швидкості, використовується інтеграція Ейлера.

## **Інформація щодо використання / для мислення учнів:**

 Дерево та будинок включені, щоб допомогти вам поставити запитання, за якими учні можуть легко орієнтувтись на кшталт "Передбачте, як виглядатиме графік, якщо чоловік починає рух біля дерева і рухається до будинку з постійною швидкістю". Деякі учні можуть спробувати внести зміни перебуваючи в режимі відтворення, а потім натиснути кнопку **Playback (Відтворити)**; симуляція не працюватиме, поки не буде вибрано пункт **Record (Запис)**.

## **Пропозиції щодо використання симуляції:**

- Ми розробили сими для використання в такому порядку: **Людина, що рухається, Сили та рух, потім Похила площина.**
- Дві споріднених симуляції **Ladybug Revolution і Ladybug Motion 2D.**
- Поради щодо використання симуляції PhET зі своїми учнями див: **[Поради](https://phet.colorado.edu/uk/teaching-resources/activity-guide)  [щодо використання з учнями](https://phet.colorado.edu/uk/teaching-resources/activity-guide)** та **[Поради з використання PhET](https://phet.colorado.edu/uk/teaching-resources/tipsForUsingPhet)**
- Симуляції успішно використовуються для домашніх завдань, лекцій, урочних або лабораторних занять. Використовуйте їх для ознайомлення з поняттями, вивчення нових концепцій, підкріплення понять, як наочних посібників для інтерактивних демонстрацій або для запитань у класі. Щоб прочитати більше, перегляньте розділ [Навчання фізиці за допомогою симуляцій PhET.](https://phet.colorado.edu/publications/Teaching_physics_using_PhET_TPT.pdf) (або **[укр](https://drive.google.com/open?id=1_MxouU1y8yMIiexcp7h8J2BXQQ2rEgGM)**).
- Діяльність та плани уроків, написані колективом PhET та іншими викладачами, див: **[Ідеї та заходи для викладачів](https://phet.colorado.edu/uk/simulation/legacy/moving-man) (розділ ДЛЯ ВЧИТЕЛІВ/Заходи відправлені вчителями)**